# HMSE Implementation: Models, Mockups, and Prototypes

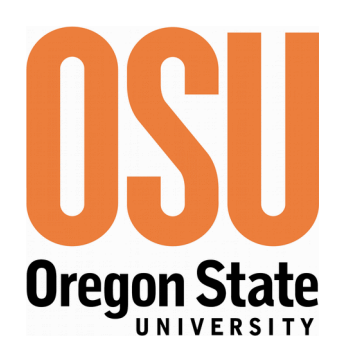

### A User-Centered Human-Machine Systems Engineering Process

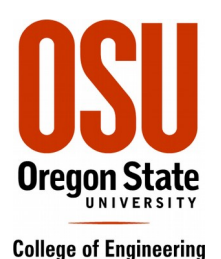

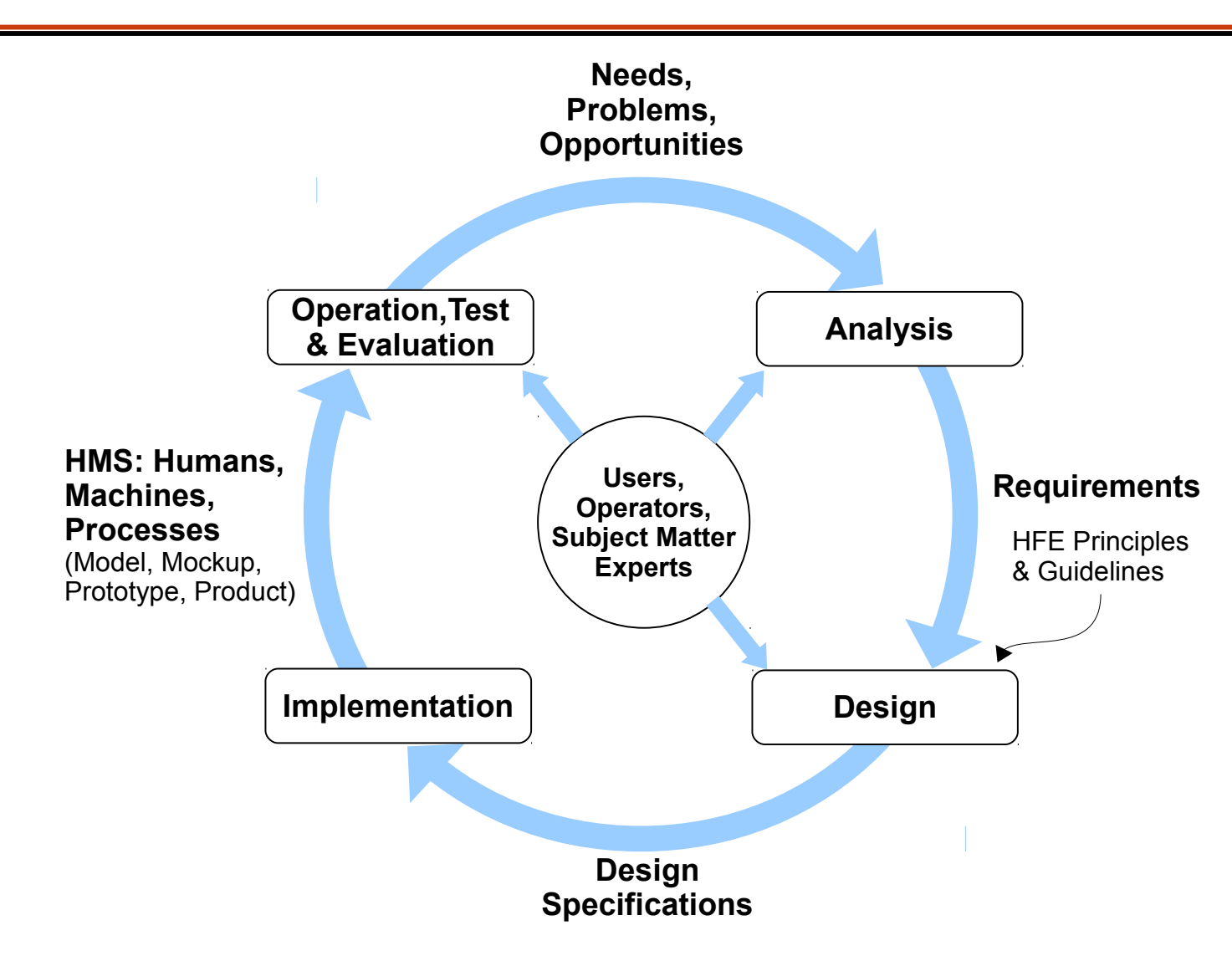

# Implementation and Operation

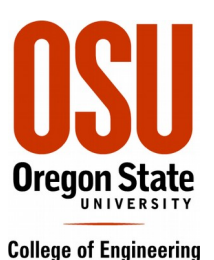

- **Implementation** 
	- Static Mockups
	- Dynamic Mockups
	- Digital Storyboards
	- Virtual Prototypes
	- Part-Functional Prototypes
	- Functional (Engineering) **Prototypes**
	- Computer Models and **Simulations**
	- Operational Systems
- **Operation** 
	- Mockups, Storyboards
		- Scripted Role Playing
	- Prototypes
		- Simulated Scenarios
	- Computer Models
		- Simulation
	- Operational Systems
		- Real Operation

## Static Mockups

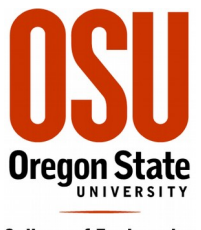

**College of Engineering** 

- Simple cell phone for older users
- Unified Medical Instrument

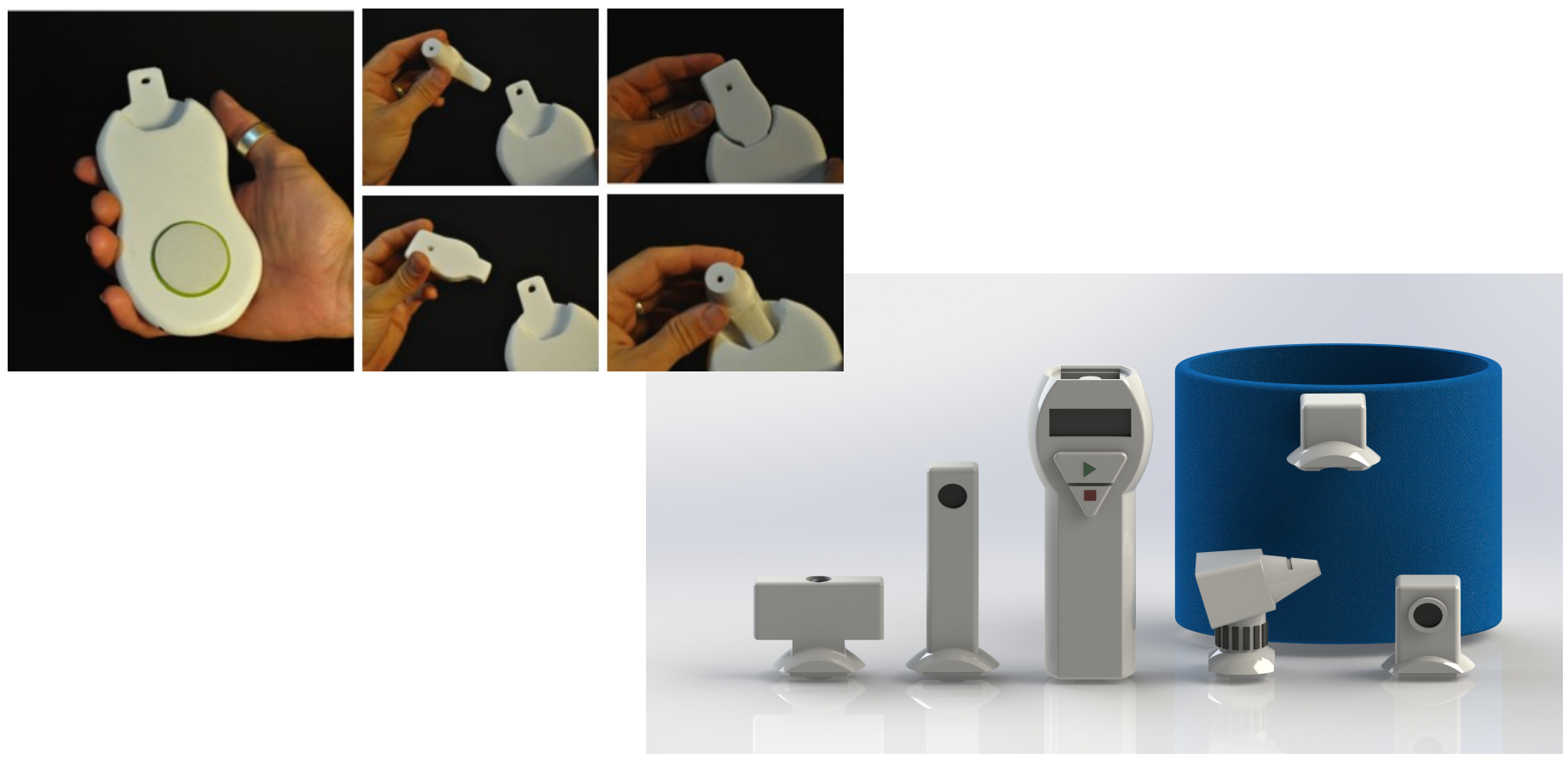

### Mockups: Silicon wafer slicing saw

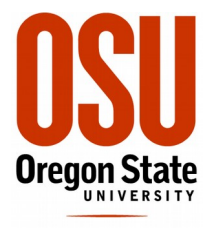

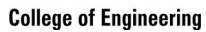

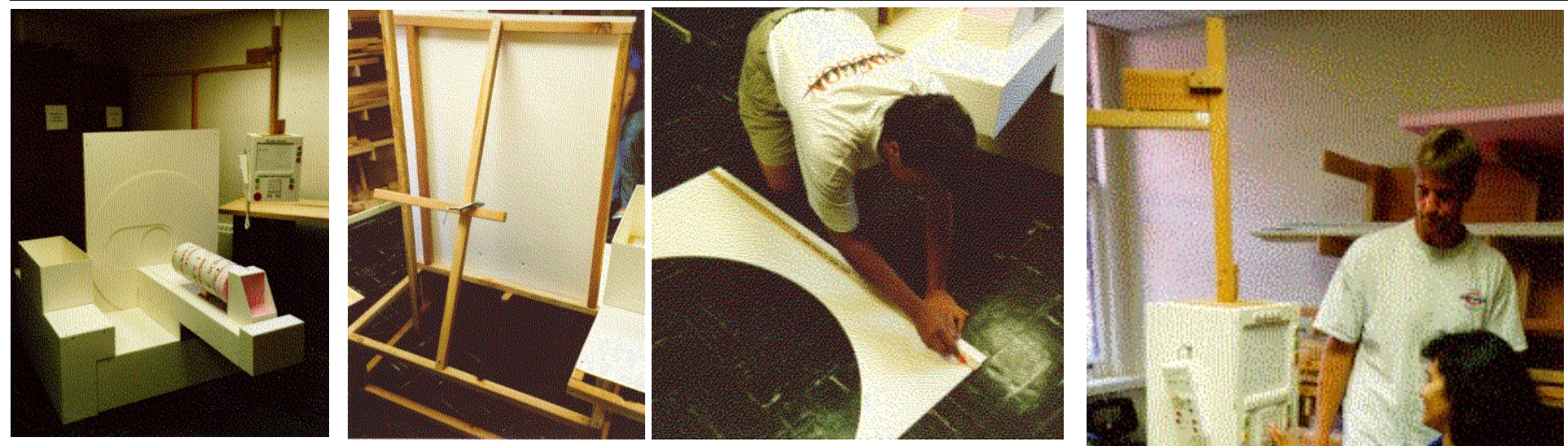

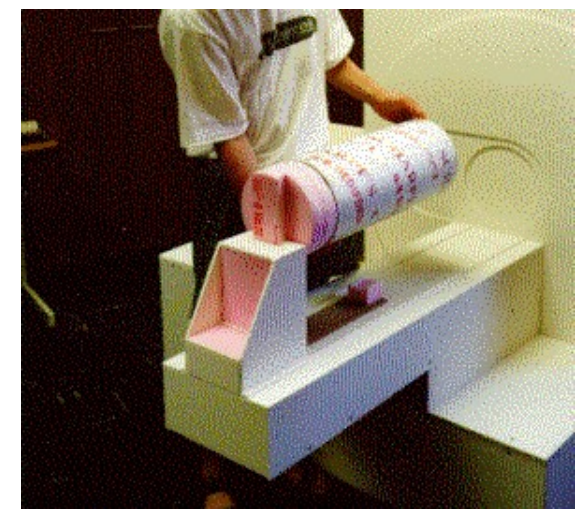

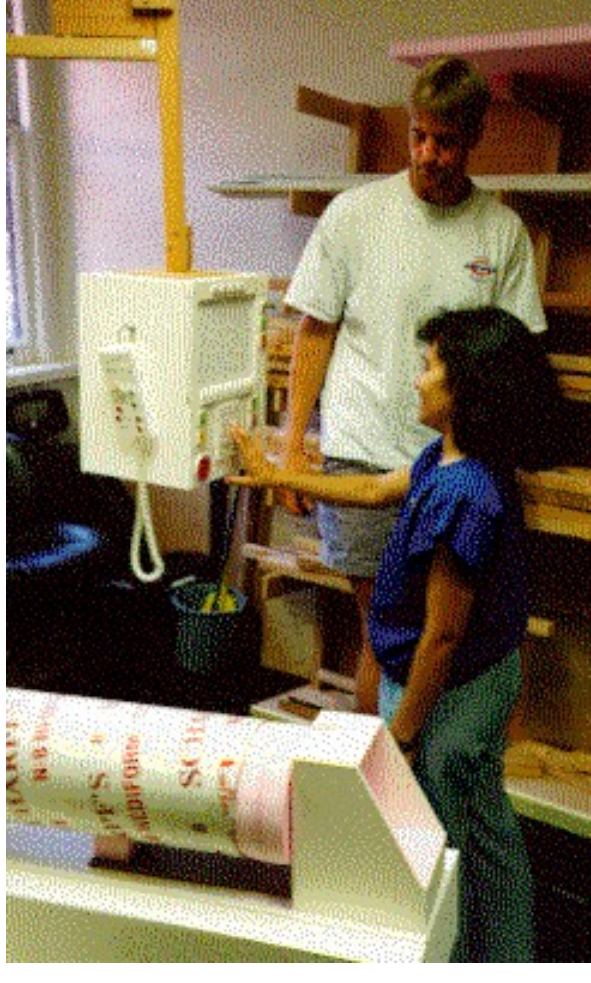

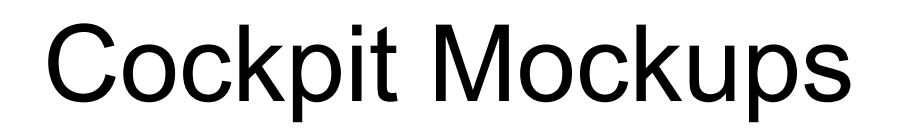

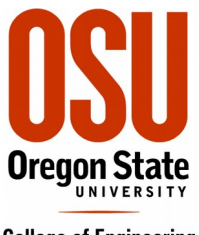

**College of Engineering** 

• Search web for "cockpit mockup images"

## Dynamic Mockups

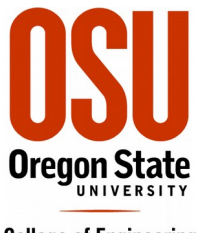

**College of Engineering** 

• Wafer saw controls & displays (changeable panels)

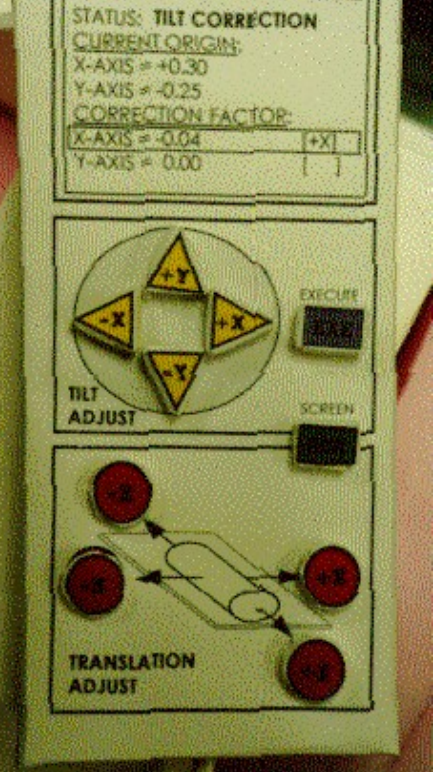

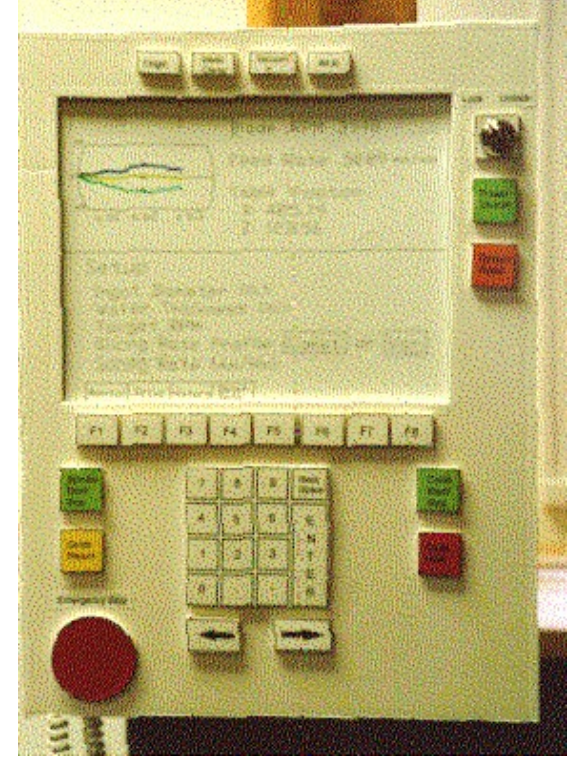

• PDA paper mockup

# Dynamic Mockups: Digital (Electronic) Storyboards

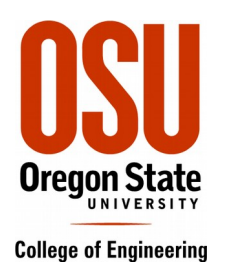

- Healthcare Toolkit
- Emergency Cesarean Delivery Facilitator

## Mockup/Electronic Storyboard: Healthcare Toolkit (on iPad)

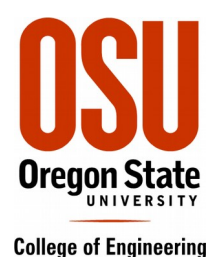

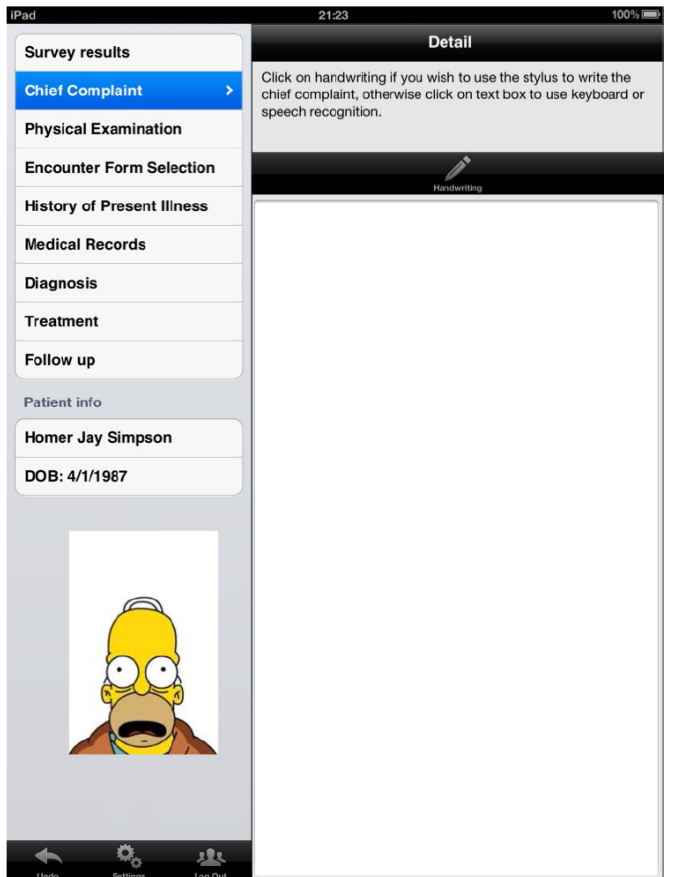

## Mockup/Electronic Storyboard: Healthcare Toolkit

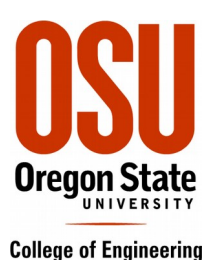

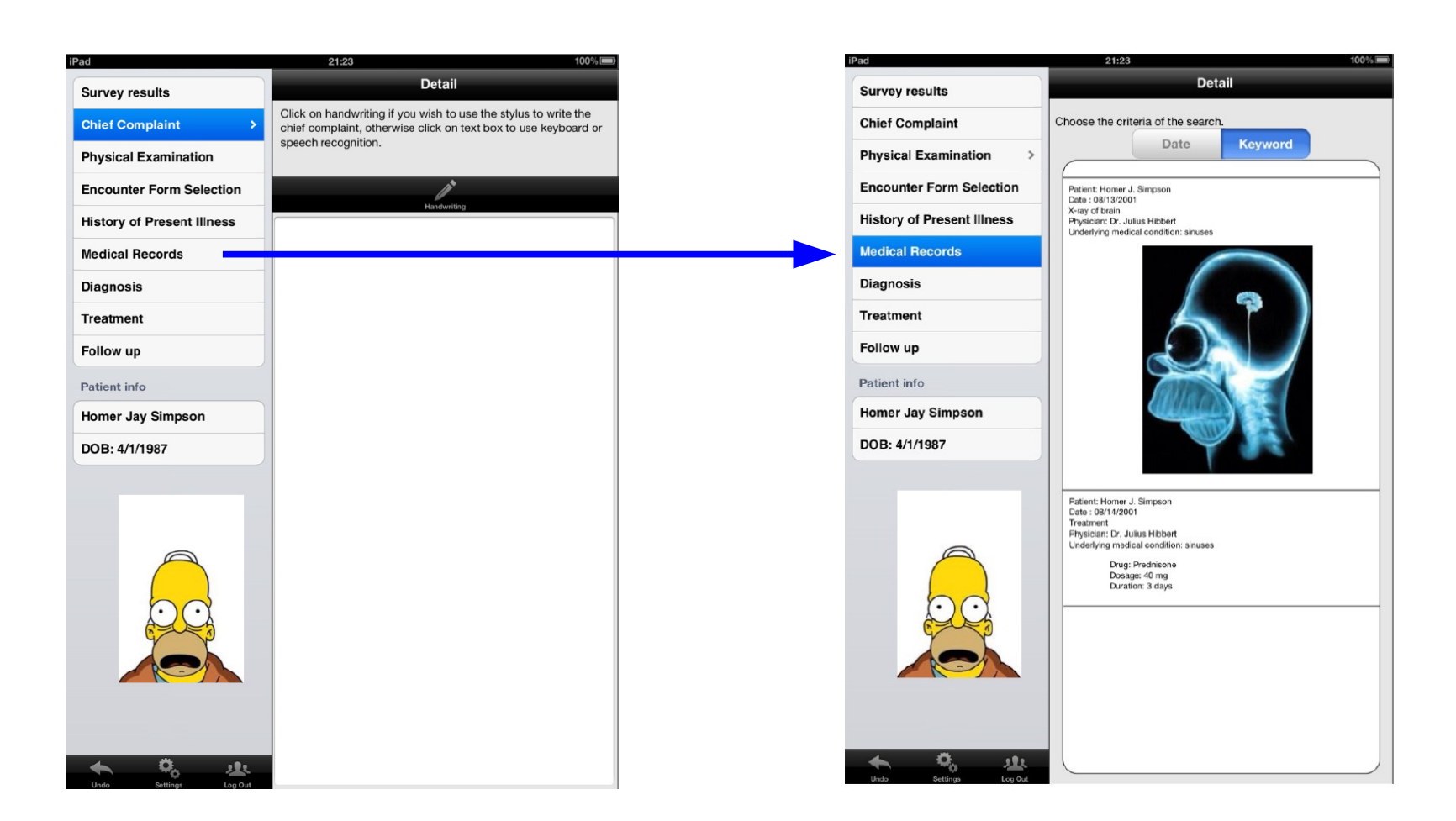

## ECD Prototype 4 Storyboard View 12c

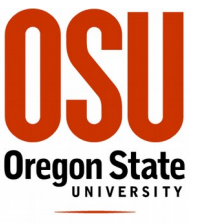

**College of Engineering** 

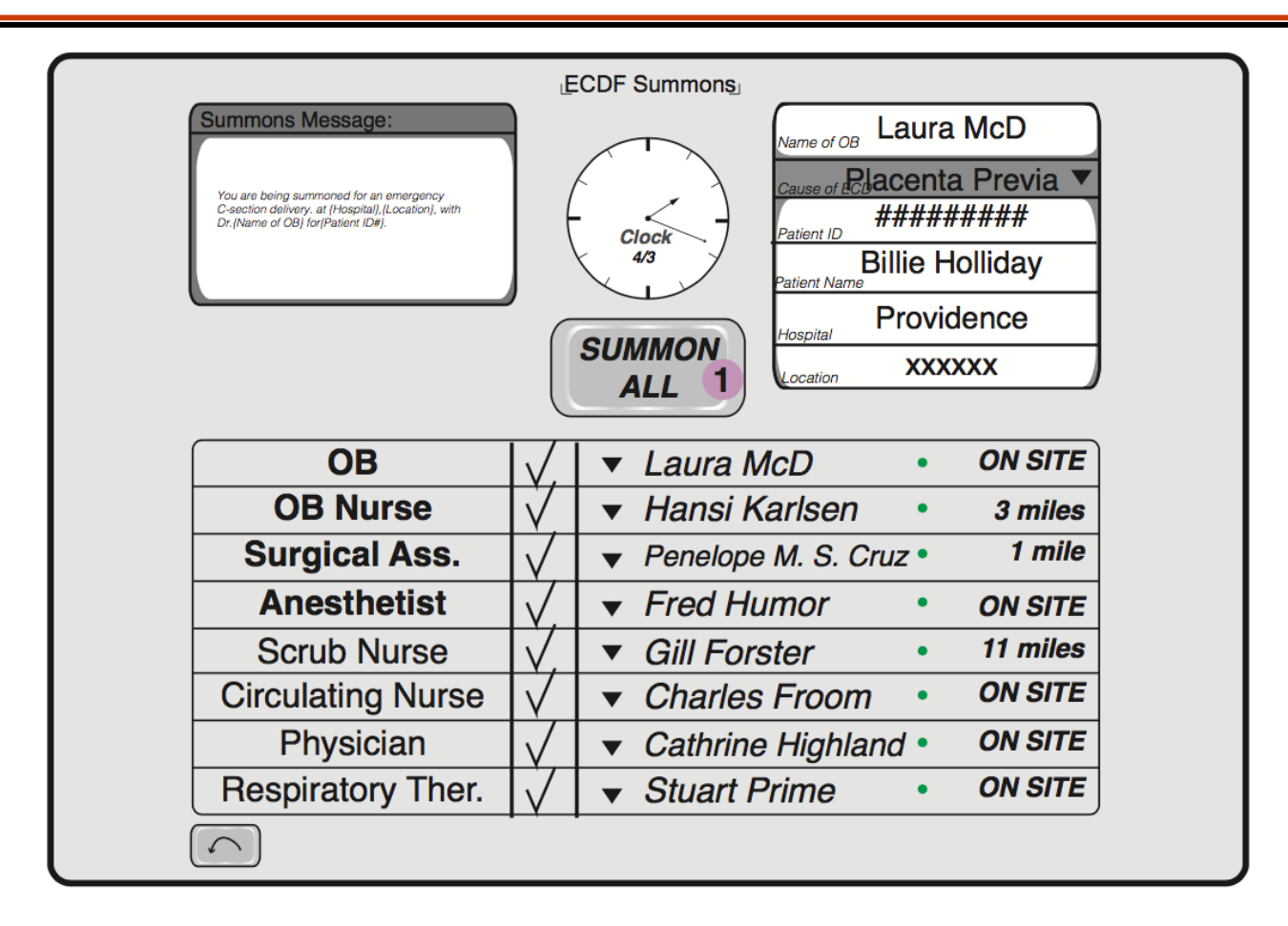

**View 12c:** Dispatcher is satisfied with the summons message and sends it out by pushing the "SUMMON ALL" button.

#### **Main interactions:**

1 SUMMON ALL button is pushed

## ECD Prototype 4 Storyboard View 13

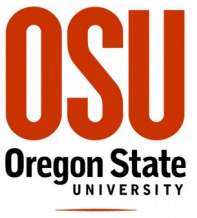

**College of Engineering** 

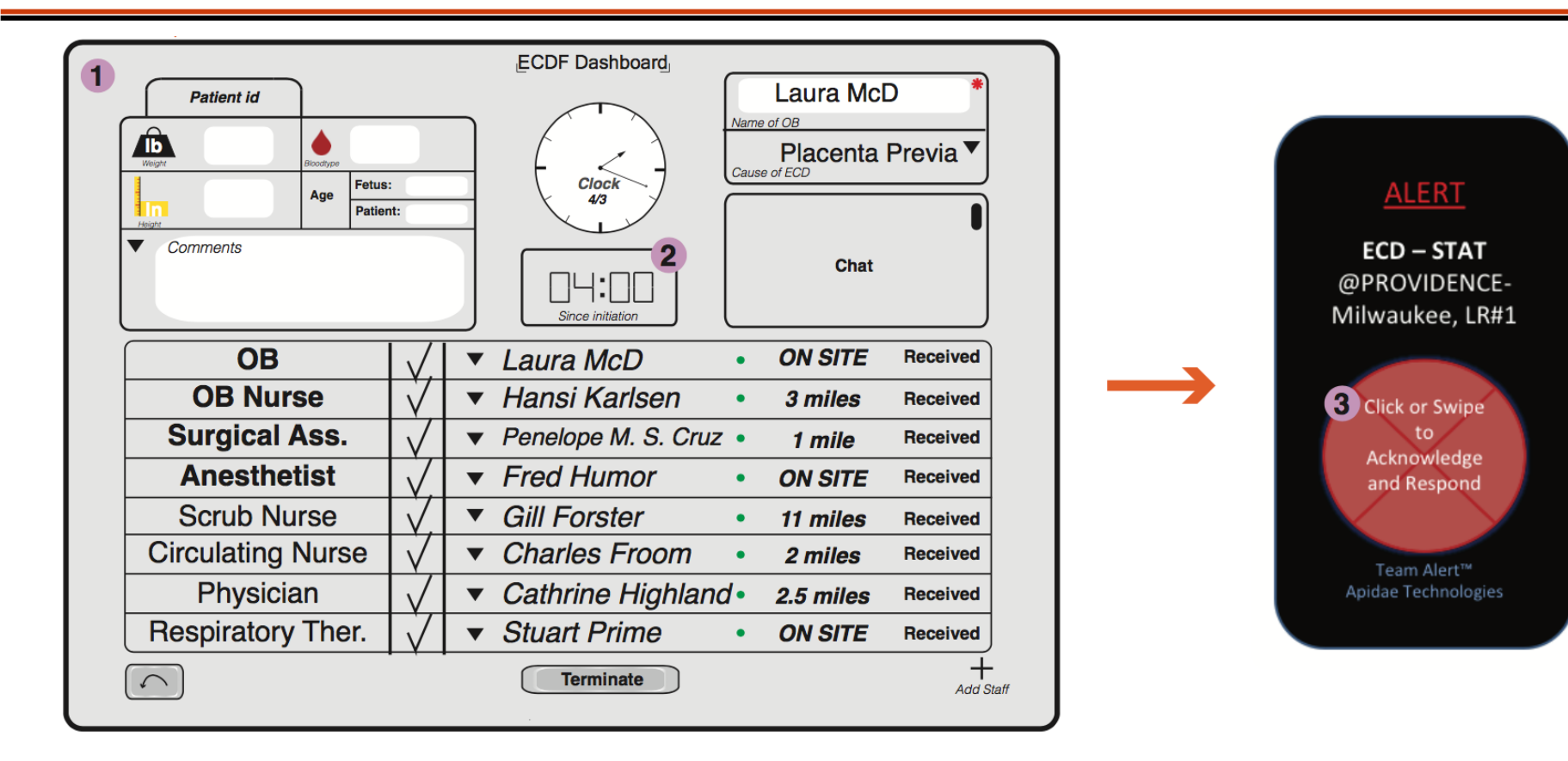

**View 13:** Summons message is dispatched to staff through app, and the monitor screen named; Dashboard, appears.

#### **Main interactions:**

- Dashboard with monitor and modify options 1
- **Timer shows**  $\overline{2}$
- 3 Message alert at app

## ECD Prototype 4 Storyboard View 14

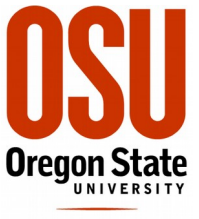

**College of Engineering** 

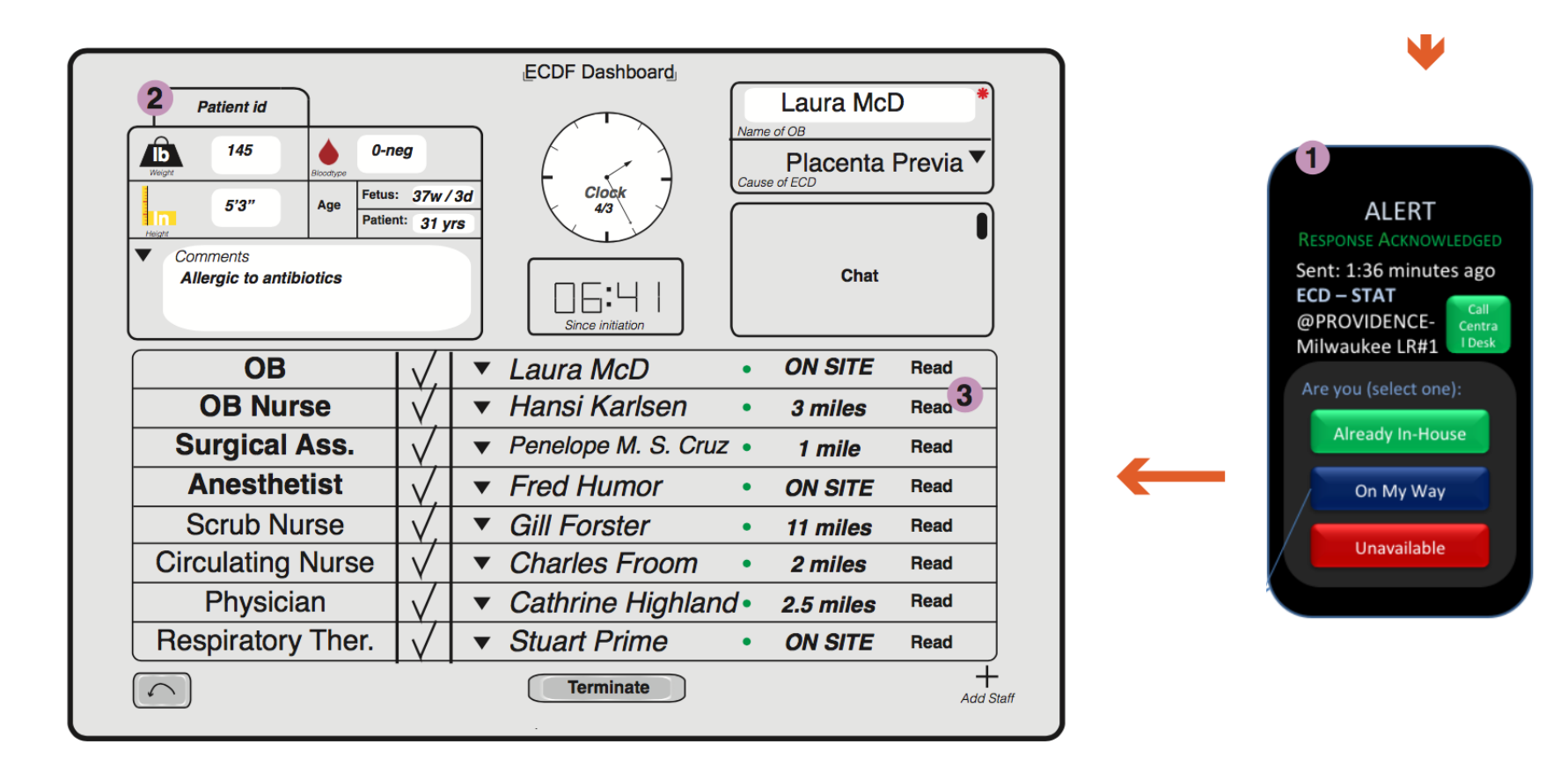

View 14: Staff members opens alarm and dispatcher types in patient information. It  $\frac{1}{2}$ is showed as Hansi Karlsen, but is being done by all other staff members as well.

#### **Main interactions:**

- <sup>1</sup> Summons message is opened<br><sup>2</sup> Patient information area is filled out
- 
- **s** Summons message now appears as "read"

### ECD Prototype 4 Storyboard View 15a

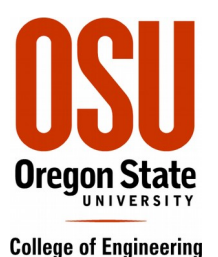

w ECDF Dashboard Laura McD Patient id Vame of OB Â 145  $0$ -nea Placenta Previa ▼ Cause of ECL  $rac{\cosh k}{4\pi}$ Fetus: 37w/3d  $5'3''$ Age Patient: 31 yrs ALERT  $\overline{\phantom{a}}$ Camments **RESPONSE ACKNOWLEDGED** Chat Allergic to antibiotics 1:35 Sent: 1:36 minutes ago ECD-STAT Sieno initiation @PROVIDENCE-ON SITE REPLIED **OB**  $\blacktriangledown$  Laura McD Milwaukee LR#1  $\bullet$ 3 **OB Nurse** ▼ Hansi Karlsen  $\bullet$ 4<sub>min</sub> REPLIED Are you (select one): **Surgical Ass.** Penelope M. S. Cruz . **REPLIED**  $2min$ Already In-House Anesthetist  $\blacktriangleright$  Fred Humor Read ٠ **ON SITE** On My Way Scrub Nurse **Gill Forster**  $\overline{\phantom{a}}$ **REPLIED** ٠  $15min$ **Circulating Nurse** ▼ Charles Froom What is your Estimated  $\bullet$ 3min Read Unavailable Time to Arrival (ETA)? Physician Cathrine Highland • 3min **REPLIED**  $1 - 5 - 10 - 15 - 20$ Respiratory Ther. ▼ Stuart Prime ON SITE REPLIED ٠ ETA: 11 Minutes Confirm  $\curvearrowleft$ Terminate Add Staff

**View 15a:** Staff members reply with their avaiability and estimated time of arrival (ETA) via app.

#### Main interactions :

- Staff members reply<br>Staff members notes ETA
- $\overline{\mathbf{2}}$
- **s** ETA and notification status

## Virtual Prototypes

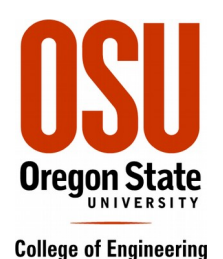

 $\Box$  52

01 IE 545 F09 HT1 prototype V4 : Database (Access 2007 - 2010) - Microsoft Access

- DVD-VHS Player (Dynamic HTML)
- Cockpit Electronic Checklist (MS Access)
- Healthcare Toolkit (MS Access)

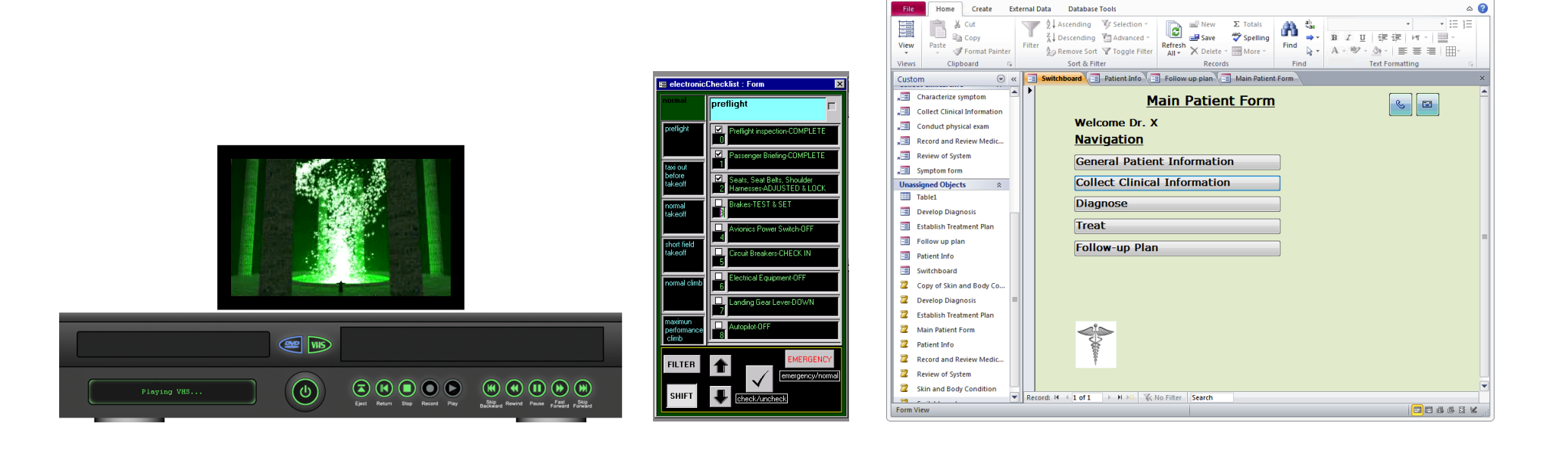

 $\mathbf{F} \mid \mathbf{F} \mid \mathbf{F} \mid \mathbf{F} \mid \mathbf{F}$ 

## Virtual Prototypes

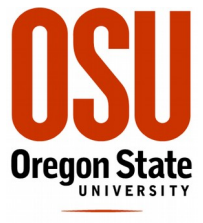

**College of Engineering** 

• Weapon Sight UI

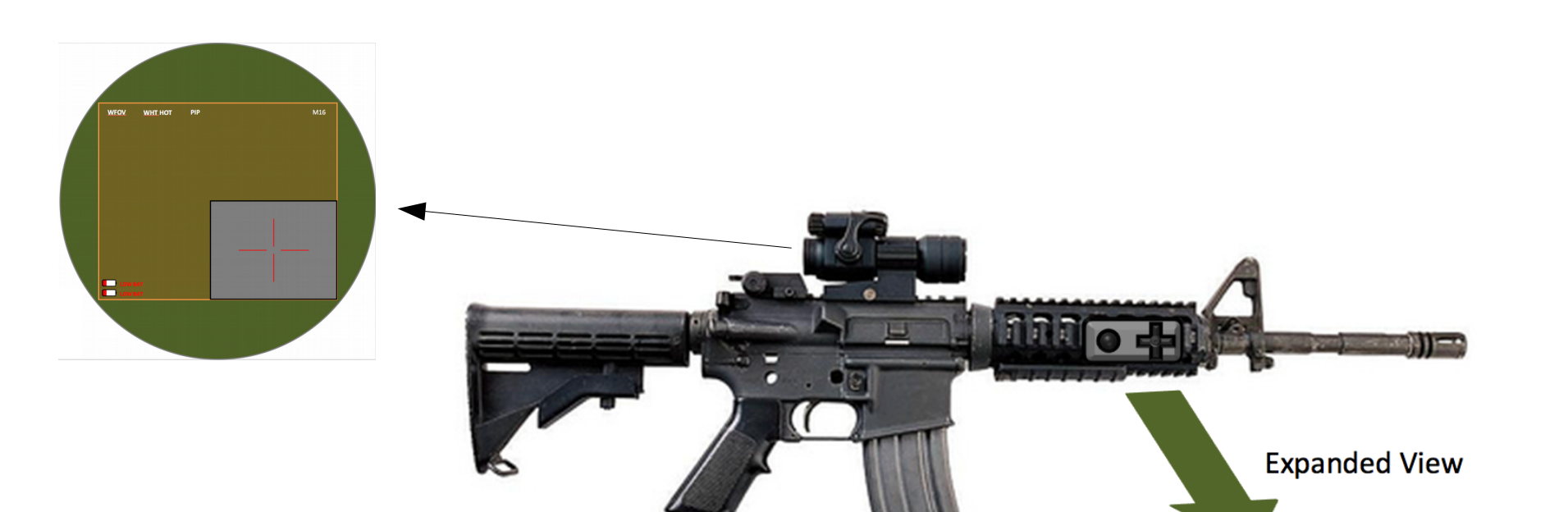

### Part-Functional Prototypes: Healthcare Toolkit Unified Medical Instrument

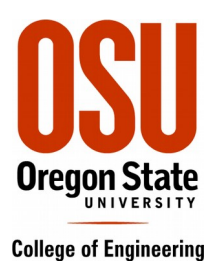

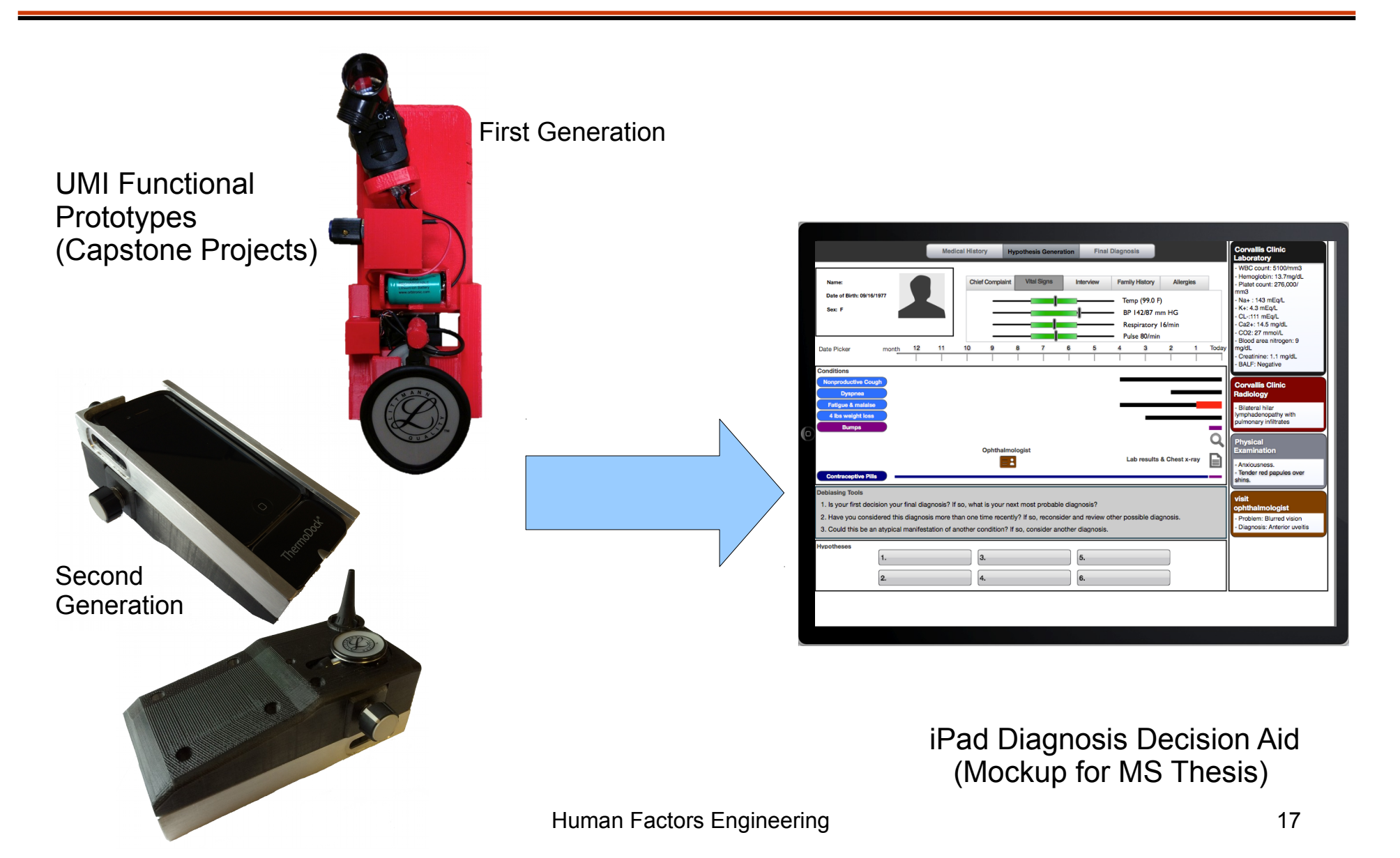

## Rapid Prototyping Environment For Targeting Device UI Development

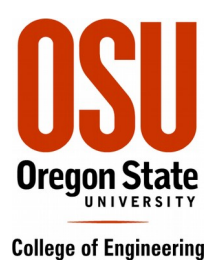

### Gen 3 TD Emulator (Part-Functional Prototype)

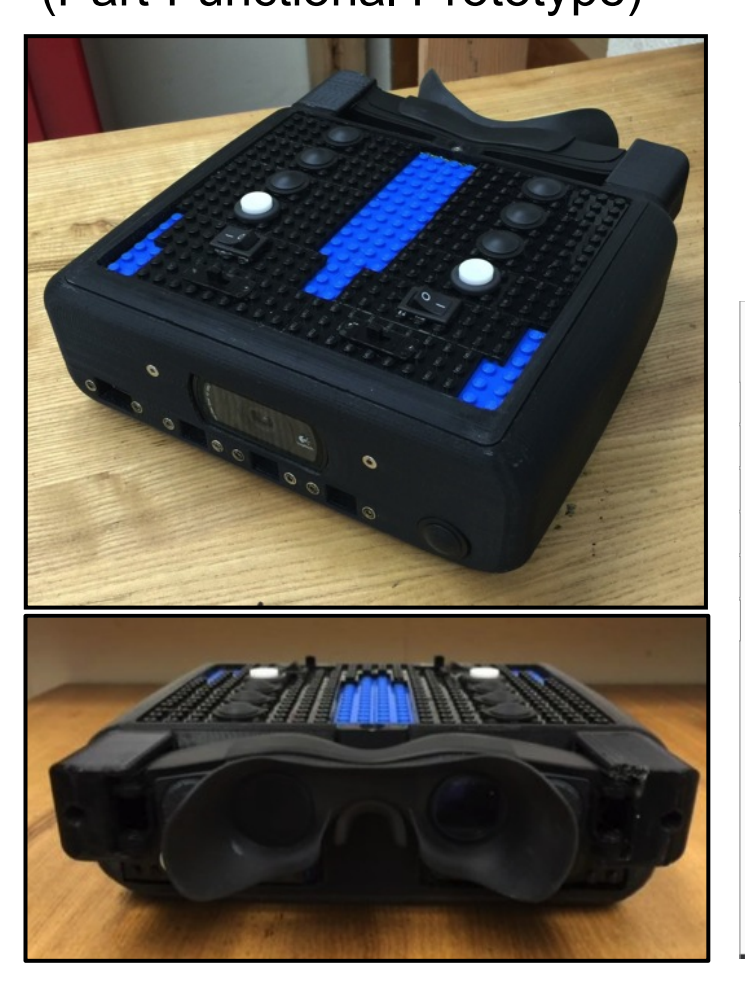

### Graphical User Interface Development Environment: GUIDE

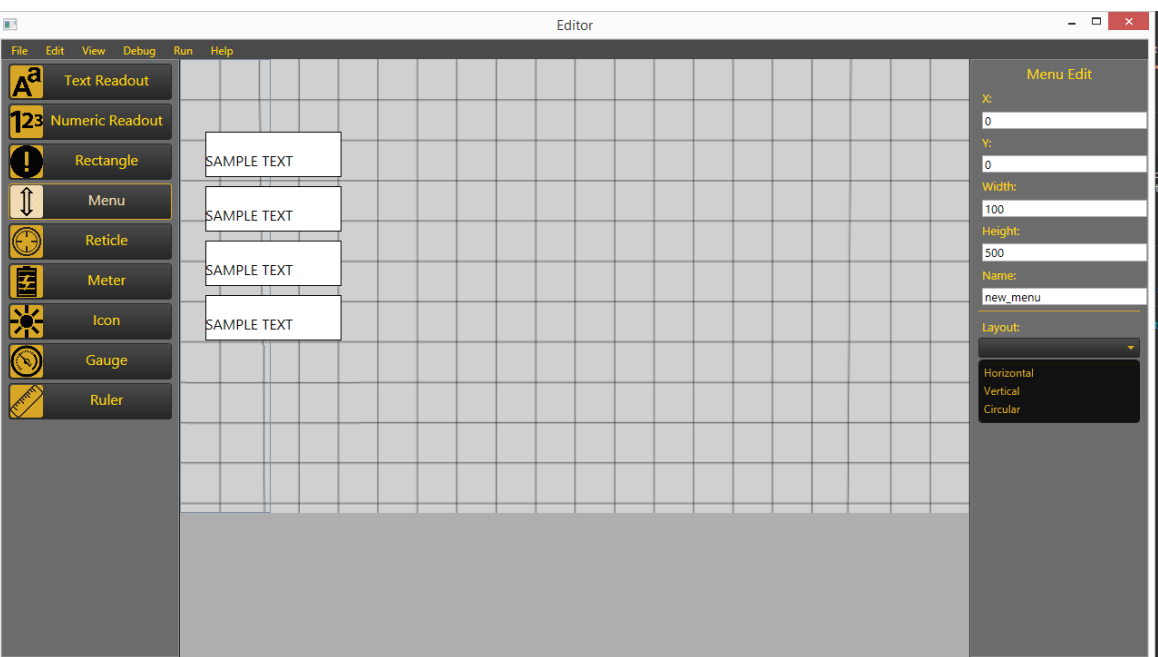

## Functional Prototype: ECD Facilitator V3

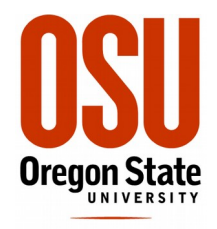

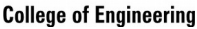

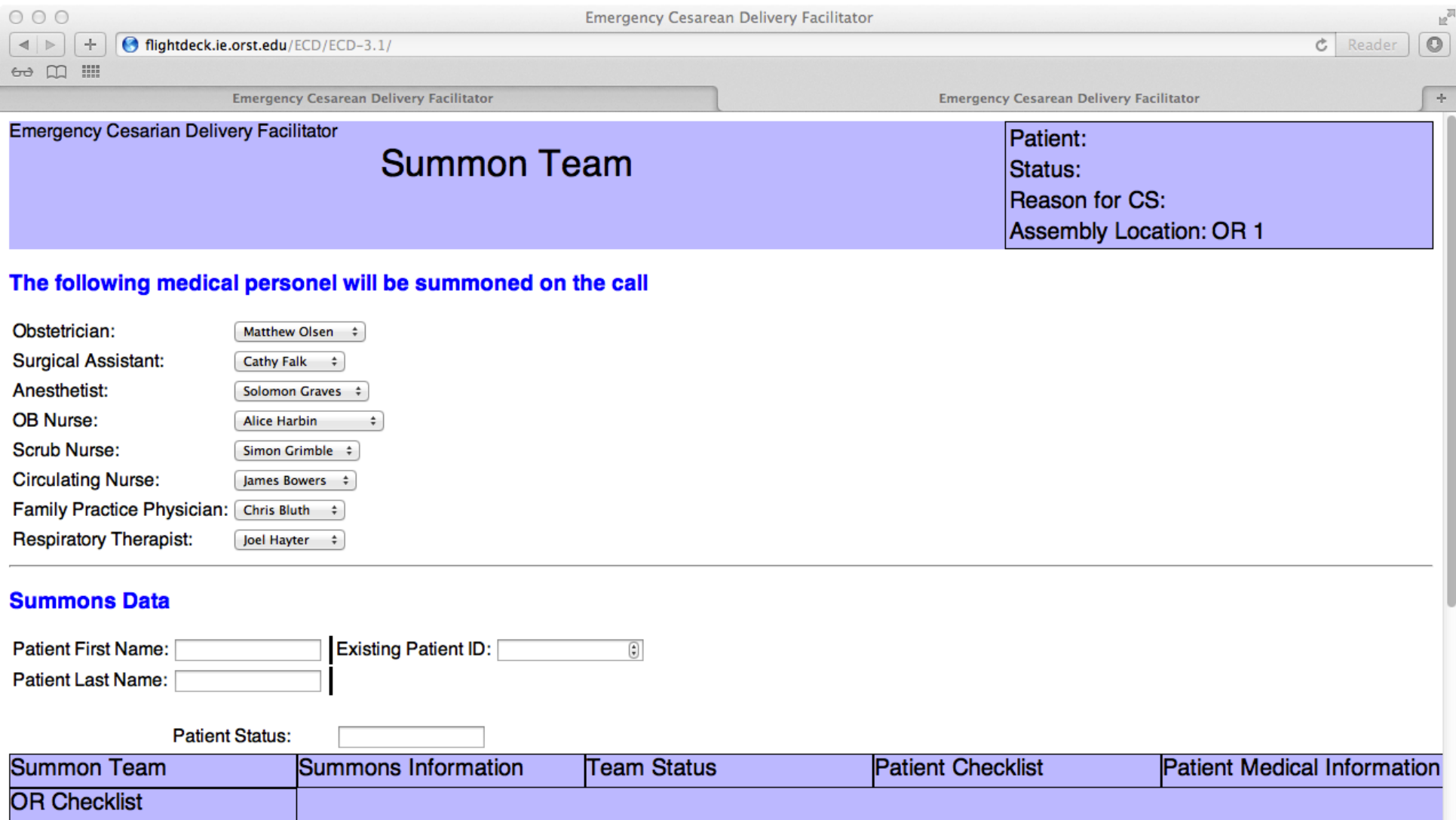

## Computer Models: Digital Human Modeling

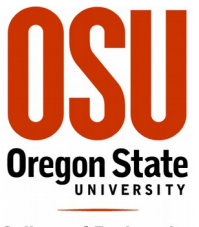

#### **College of Engineering**

### Dr. Onan Demirel, OSU ME/Design

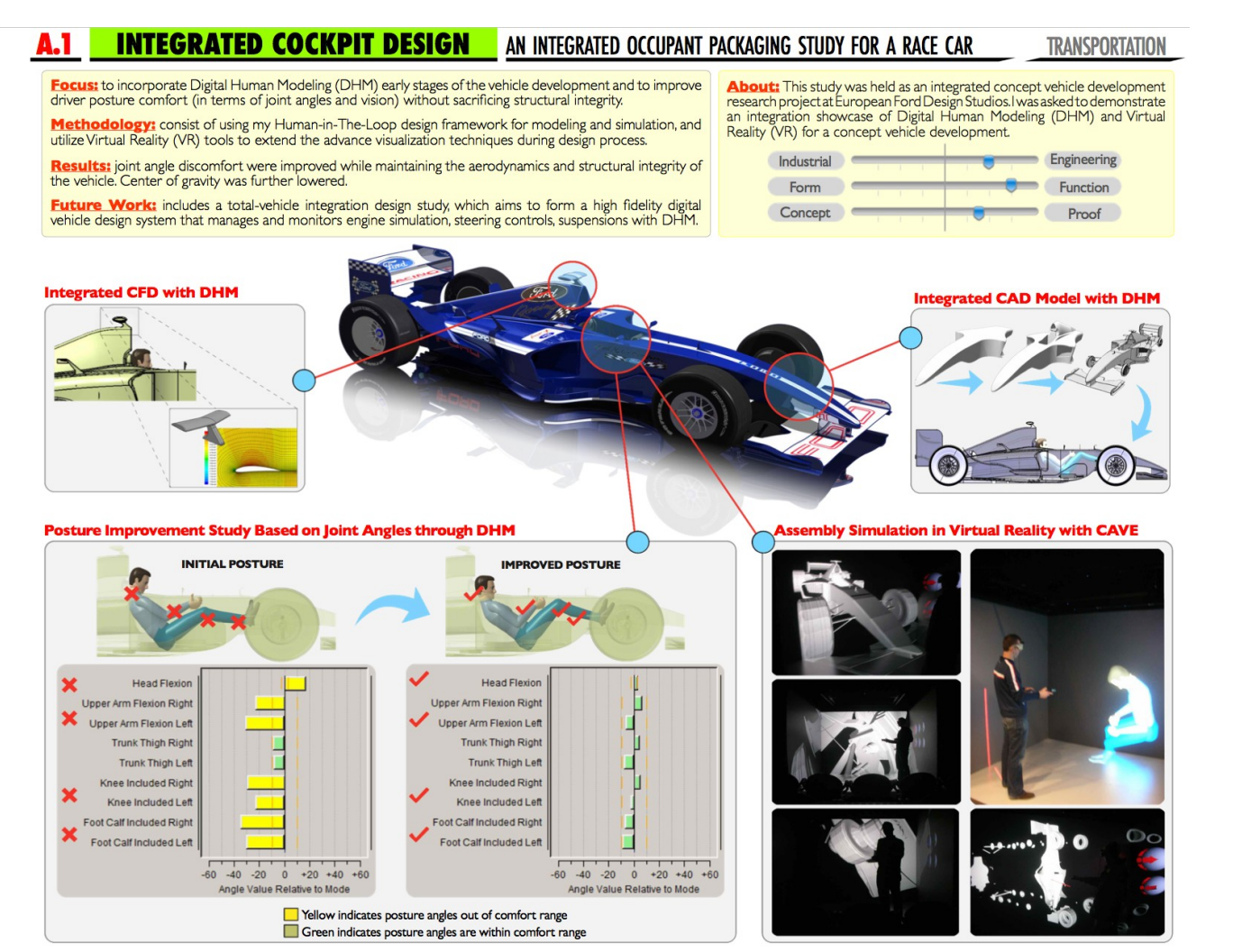